# Contents

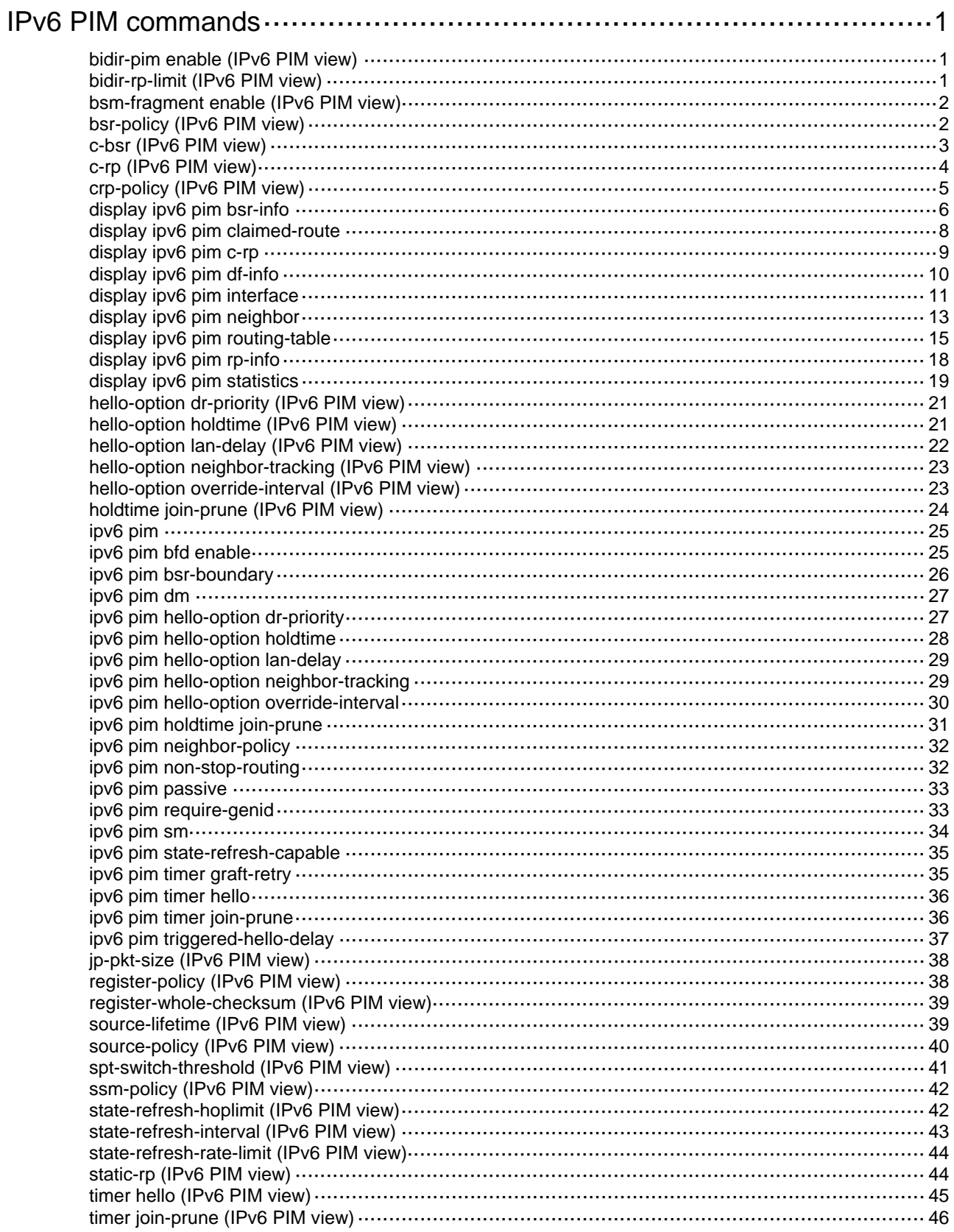

# <span id="page-1-1"></span><span id="page-1-0"></span>**IPv6 PIM commands**

The term "interface" in this chapter refers to VLAN interfaces.

# <span id="page-1-2"></span>bidir-pim enable (IPv6 PIM view)

Use **bidir-pim enable** to enable IPv6 BIDIR-PIM.

Use **undo bidir-pim enable** to disable IPv6 BIDIR-PIM.

## **Syntax**

**bidir-pim enable** 

**undo bidir-pim enable** 

## **Default**

IPv6 BIDIR-PIM is disabled.

## **Views**

IPv6 PIM view

## **Predefined user roles**

network-admin

## **Usage guidelines**

This command takes effect only when IPv6 multicast routing is enabled.

## **Examples**

# Enable IPv6 multicast routing on the public network, and enable IPv6 BIDIR-PIM.

```
<Sysname> system-view 
[Sysname] ipv6 multicast routing 
[Sysname-mrib6] quit 
[Sysname] ipv6 pim 
[Sysname-pim6] bidir-pim enable
```
### **Related commands**

**ipv6 multicast routing** 

## <span id="page-1-3"></span>bidir-rp-limit (IPv6 PIM view)

Use **bidir-rp-limit** to configure the maximum number of RPs in BIDIR-PIM.

Use **undo bidir-rp-limit** to restore the default.

## **Syntax**

**bidir-rp-limit** *limit*

**undo bidir-rp-limit**

#### **Default**

The default setting is 4.

## **Views**

IPv6 PIM view

#### <span id="page-2-0"></span>**Predefined user roles**

network-admin

## **Parameters**

*limit*: Specifies the maximum number of RPs in IPv6 BIDIR-PIM, in the range of 1 to 4.

#### **Usage guidelines**

In an IPv6 BIDIR-PIM domain, one DF election per RP is implemented on all IPv6 PIM-enabled interfaces. To avoid unnecessary DF elections, H3C recommends not configuring multiple RPs for BIDIR-PIM.

This configuration sets a limit on the number of IPv6 BIDIR-PIM RPs. If the number of RPs exceeds the limit, excess RPs do not take effect and can be used only for DF election rather than IPv6 multicast data forwarding.

#### **Examples**

# Set the maximum number of IPv6 BIDIR RPs to 3 on the public network.

<Sysname> system-view [Sysname] ipv6 pim [Sysname-pim6] bidir-rp-limit 3

## <span id="page-2-1"></span>bsm-fragment enable (IPv6 PIM view)

Use **bsm-fragment enable** to enable bootstrap message (BSM) semantic fragmentation.

Use **undo bsm-fragment enable** to disable BSM semantic fragmentation.

#### **Syntax**

**bsm-fragment enable** 

#### **undo bsm-fragment enable**

### **Default**

BSM semantic fragmentation is enabled.

#### **Views**

IPv6 PIM view

#### **Predefined user roles**

network-admin

## **Usage guidelines**

Disable BSM semantic fragmentation if the IPv6 PIM-SM domain contains a device that does not support this feature.

#### **Examples**

# Disable BSM semantic fragmentation on the public network.

<Sysname> system-view [Sysname] ipv6 pim [Sysname-pim6] undo bsm-fragment enable

# <span id="page-2-2"></span>bsr-policy (IPv6 PIM view)

Use **bsr-policy** to configure a BSR policy to define the legal bootstrap router (BSR) address range. Use **undo bsr-policy** to remove the configuration.

## <span id="page-3-0"></span>**Syntax**

**bsr-policy** *acl6-number*

## **undo bsr-policy**

## **Default**

BSR policies are not configured, and bootstrap messages from any IPv6 multicast sources are regarded as valid.

#### **Views**

IPv6 PIM view

#### **Predefined user roles**

network-admin

## **Parameters**

*acl6-number*: Specifies an IPv6 basic ACL by its number in the range of 2000 to 2999.

#### **Usage guidelines**

You can use this command to guard against BSR spoofing.

When you configure a rule in the IPv6 basic ACL, follow these restrictions and guidelines:

- For the rule to take effect, do not specify the **vpn-instance** *vpn-instance* option.
- The **source** *source-address source-prefix* option specifies a BSR address.
- Among the other optional parameters, only the **fragment** keyword and the **time-range** *time-range-name* option take effect.

#### **Examples**

# On the public network, configure a BSR policy so that only the devices on the subnet of 2001::2/64 can act as the BSR.

```
<Sysname> system-view 
[Sysname] acl ipv6 number 2000 
[Sysname-acl6-basic-2000] rule permit source 2001::2 64 
[Sysname-acl6-basic-2000] quit 
[Sysname] ipv6 pim 
[Sysname-pim6] bsr-policy 2000
```
#### **Related commands**

**c-bsr** (IPv6 PIM view)

## <span id="page-3-1"></span>c-bsr (IPv6 PIM view)

Use **c-bsr** to configure a candidate-BSR (C-BSR).

Use **undo c-bsr** to remove a C-BSR.

## **Syntax**

```
c-bsr ipv6-address [ scope scope-id ] [ hash-length hash-length | priority priority ] * 
undo c-bsr ipv6-address [ scope scope-id ]
```
#### **Default**

No C-BSR is configured.

#### **Views**

IPv6 PIM view

#### <span id="page-4-0"></span>**Predefined user roles**

network-admin

## **Parameters**

*ipv6-address*: Specifies the IPv6 address of a C-BSR.

**scope** *scope-id*: Specifies the ID of an IPv6 admin-scoped zone, in the range of 3 to 15. If you do not specify an admin-scoped zone, this command designates the C-BSR to the global-scoped zone.

**hash-length** *hash-length*: Specifies a hash mask length in the range of 0 to 128. The default setting is 126.

**priority** *priority*: Specifies a C-BSR priority in the range of 0 to 255. The default setting is 64. A larger value represents a higher priority.

## **Usage guidelines**

The IPv6 address of a C-BSR must be the IPv6 address of a local IPv6 PIM enabled interface on the C-BSR. Otherwise, the configuration does not take effect.

If you execute this command for a zone multiple times, the most recent configuration takes effect.

You can configure the same C-BSR for different zones.

#### **Examples**

# On the public network, configure the interface with IPv6 address 1101::1 as a C-BSR for the global-scoped zone.

```
<Sysname> system-view 
[Sysname] ipv6 pim 
[Sysname-pim6] c-bsr 1101::1
```
## <span id="page-4-1"></span>c-rp (IPv6 PIM view)

Use **c-rp** to configure a candidate-RP (C-RP).

Use **undo c-rp** to remove the configuration of a C-RP.

#### **Syntax**

**c-rp** *ipv6-address* [ **advertisement-interval** *adv-interval* | { **group-policy** *acl6-number* | **scope** *scope-id* } | **holdtime** *hold-time* | **priority** *priority* ] \* [ **bidir** ]

**undo c-rp** *ipv6-address*

#### **Default**

No C-RPs are configured.

#### **Views**

IPv6 PIM view

#### **Predefined user roles**

network-admin

## **Parameters**

*ipv6-address*: Specifies the IPv6 address of a C-RP.

**advertisement-interval** *adv-interval*: Specifies an interval between two C-RP-Adv messages, in the range of 1 to 65535 seconds. The default value is 60 seconds.

**group-policy** *acl6-number*: Specifies an IPv6 basic ACL number in the range of 2000 to 2999. The C-RP is designated only to IPv6 multicast groups that the ACL permits. The C-RP is designated to all IPv6 multicast groups FF00::/8 when one of the following conditions exists:

- <span id="page-5-0"></span>You do not specify an ACL.
- The specified ACL does not exist.
- The specified ACL does not have valid rules.

**scope** *scope-id:* Specifies the ID of an IPv6 admin-scoped zone, in the range of 3 to 15.

**holdtime** *hold-time*: Specifies a C-RP lifetime in the range of 1 to 65535 seconds. The default value is 150 seconds.

**priority** *priority*: Specifies a C-RP priority in the range of 0 to 255. The default setting is 192. A larger value represents a lower priority.

**bidir**: Specifies BIDIR-PIM. If you do not specify this keyword, the C-RP provides services for IPv6 PIM-SM.

## **Usage guidelines**

The IPv6 address of a C-RP must be the IPv6 address of a local IPv6 PIM enabled interface on the C-RP. Otherwise, the configuration does not take effect.

When you configure a rule in the IPv6 basic ACL, follow these restrictions and guidelines:

- For the rule to take effect, do not specify the **vpn-instance** *vpn-instance* option.
- The **source** *source-address source-prefix* option specifies an IPv6 multicast group range.
- Among the other optional parameters, only the **fragment** keyword and the **time-range** *time-range-name* option take effect.

To use a C-RP for multiple IPv6 multicast group ranges, create multiple rules that specify different IPv6 multicast group ranges in the ACL.

If you execute this command using the same IPv6 address of a C-RP multiple times, the most recent configuration takes effect.

#### **Examples**

# On the public network, configure the interface with IPv6 address 2001::1 as a C-RP for IPv6 multicast group range FF0E:0:1391::/96, and set its priority to 10.

```
<Sysname> system-view 
[Sysname] acl ipv6 number 2000 
[Sysname-acl6-basic-2000] rule permit source ff0e:0:1391:: 96 
[Sysname-acl6-basic-2000] quit 
[Sysname] ipv6 pim 
[Sysname-pim6] c-rp 2001::1 group-policy 2000 priority 10
```
## <span id="page-5-1"></span>crp-policy (IPv6 PIM view)

Use **crp-policy** to configure a C-RP policy to define the legal C-RP address range and the IPv6 multicast group range to which the C-RP is designated.

Use **undo crp-policy** to remove the configuration.

#### **Syntax**

**crp-policy** *acl6-number*

**undo crp-policy** 

## **Default**

C-RP policies are not configured, and all received C-RP messages are regarded as legal.

#### **Views**

IPv6 PIM view

## <span id="page-6-0"></span>**Predefined user roles**

network-admin

## **Parameters**

*acl6-number*: Specifies an IPv6 advanced ACL number in the range of 3000 to 3999.

#### **Usage guidelines**

You can configure this command to guard against C-RP spoofing.

When you configure a rule in the IPv6 ACL, follow these restrictions and guidelines:

- For the rule to take effect, do not specify the **vpn-instance** *vpn-instance* option.
- The **source** *source-address source-prefix* option specifies an RP address.
- The **destination** *dest-address dest-prefix* option specifies an IPv6 multicast group address.
- Among the other optional parameters, only the **fragment** keyword and the **time-range** *time-range-name* option take effect.

When the device compares the advertisement message against the destination field in the ACL, it uses only the prefix of the IPv6 multicast group range in the advertisement message. For example, the IPv6 multicast group range specified in a C-RP advertisement message is FF0E:0:1::/96. If the prefix FF0E:0:1:: is in the IPv6 multicast group range specified in the destination field of the ACL, the advertisement message passes the filtering. Otherwise, the advertisement message is discarded.

#### **Examples**

# On the public network, configure a C-RP policy so that only devices in the address range of 2001::2/64 can be C-RPs for the IPv6 multicast group range FF03::101/64.

<Sysname> system-view

```
[Sysname] acl ipv6 number 3000 
[Sysname-acl6-adv-3000] rule permit ipv6 source 2001::2 64 destination ff03::101 64 
[Sysname-acl6-adv-3000] quit 
[Sysname] ipv6 pim 
[Sysname-pim6] crp-policy 3000
```
## **Related commands**

**c-rp** (IPv6 PIM view)

# <span id="page-6-1"></span>display ipv6 pim bsr-info

Use **display ipv6 pim bsr-info** to display BSR information in the IPv6 PIM-SM domain.

## **Syntax**

**display ipv6 pim** [ **vpn-instance** *vpn-instance-name* ] **bsr-info** 

#### **Views**

Any view

## **Predefined user roles**

network-admin

network-operator

#### **Parameters**

**vpn-instance** *vpn-instance-name*: Specifies a VPN instance by its name, a case-sensitive string of 1 to 31 characters. If you do not specify a VPN instance, this command displays BSR information on the public network.

## **Examples**

# Display BSR information in the IPv6 PIM-SM domain on the public network.

```
<Sysname> display ipv6 pim bsr-info 
 Scope: non-scoped 
      State: Accept Preferred 
      Bootstrap timer: 00:01:44 
      Elected BSR address: 12:12::1 
        Priority: 64 
        Hash mask length: 126 
        Uptime: 00:21:56
```
#### Scope: 5

```
 State: Accept Any 
 Scope-zone expiry timer: 00:21:12
```
#### Scope: 6

```
 State: Elected 
 Bootstrap timer: 00:00:26 
 Elected BSR address: 17:11::1 
   Priority: 64 
   Hash mask length: 126 
   Uptime: 02:53:37 
 Candidate BSR address: 17:11::1 
   Priority: 64 
   Hash mask length: 126
```
#### Scope: 7

```
 State: Candidate 
 Bootstrap timer: 00:01:56 
 Elected BSR address: 61:37::1 
   Priority: 64 
   Hash mask length: 126 
   Uptime: 02:53:32 
 Candidate BSR address: 17:12::1 
   Priority: 64 
   Hash mask length: 126
```
#### Scope: 8

```
 State: Pending 
 Bootstrap timer: 00:00:07 
 Candidate BSR address: 17:13::1 
   Priority: 64 
   Hash mask length: 126
```
#### **Table 1 Command output**

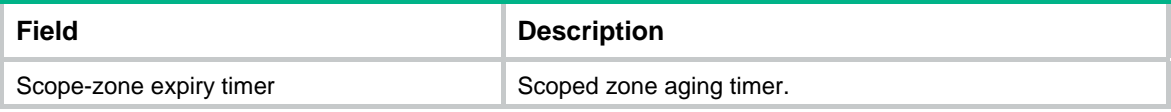

<span id="page-8-0"></span>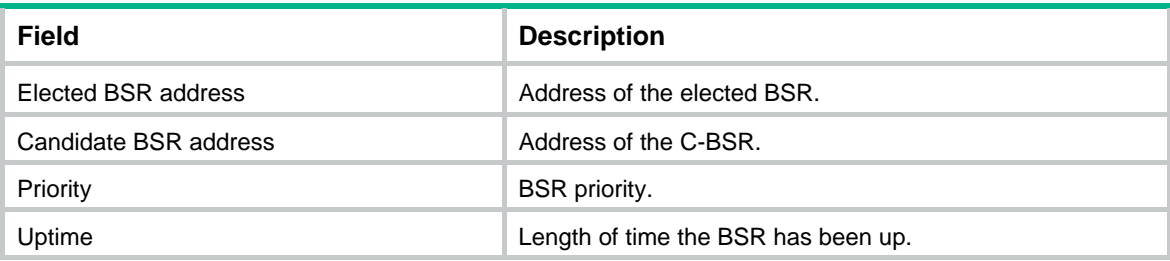

# <span id="page-8-1"></span>display ipv6 pim claimed-route

Use **display ipv6 pim claimed-route** to display information about all routes that IPv6 PIM uses.

## **Syntax**

**display ipv6 pim** [ **vpn-instance** *vpn-instance-name* ] **claimed-route** [*ipv6-source-address* ]

#### **Views**

Any view

## **Predefined user roles**

network-admin

network-operator

## **Parameters**

**vpn-instance** *vpn-instance-name*: Specifies a VPN instance by its name, a case-sensitive string of 1 to 31 characters. If you do not specify a VPN instance, this command displays information about all routes that IPv6 PIM uses on the public network.

*ipv6-source-address*: Specifies an IPv6 multicast source by its IPv6 address. If you do not specify an IPv6 multicast source, this command displays information about all routes that IPv6 PIM uses.

#### **Examples**

# Display information about all routes that IPv6 PIM uses on the public network.

```
<Sysname> display ipv6 pim claimed-route 
 RPF-route selecting rule: longest-match 
 Route/mask: 7:11::/64 (unicast (direct)) 
      RPF interface: Vlan-interface2, RPF neighbor: 8::2 
     Total number of (S, G) or (*, G) dependent on this route entry: 4
      (7:11::10, ff1e::1) 
      (7:11::10, ff1e::2) 
      (7:11::10, ff1e::3) 
     (*, ff1e::4) Route/mask: 7:12::/64 (unicast) 
      RPF interface: Vlan-interface2, RPF neighbor: 8::3, 
      Total number of (S,G) or (*,G) dependent on this route entry: 2 
      (7:12::10, ff1e::1) 
      (7:12::10, ff1e::2)
```
#### **Table 2 Command output**

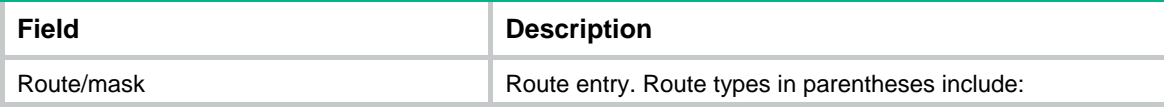

<span id="page-9-0"></span>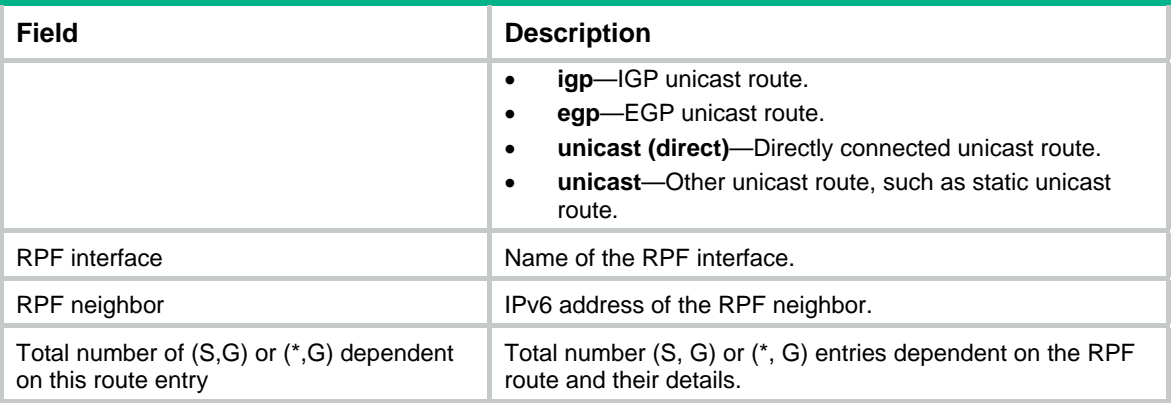

## <span id="page-9-1"></span>display ipv6 pim c-rp

Use **display ipv6 pim c-rp** to display C-RP information in the IPv6 PIM-SM domain.

#### **Syntax**

**display ipv6 pim** [ **vpn-instance** *vpn-instance-name* ] **c-rp** [ **local** ]

#### **Views**

Any view

#### **Predefined user roles**

network-admin

network-operator

#### **Parameters**

**vpn-instance** *vpn-instance-name*: Specifies a VPN instance by its name, a case-sensitive string of 1 to 31 characters. If you do not specify a VPN instance, this command displays information about learned C-RPs on the public network.

**local**: Specifies local C-RPs. If you do not specify this keyword, the command displays information about all C-RPs.

## **Usage guidelines**

You can display information about learned C-RPs only on the BSR. On other devices, you can display information about the locally configured C-RPs.

#### **Examples**

# Display information about learned C-RPs on the public network.

```
<Sysname> display ipv6 pim c-rp 
 Scope: non-scoped 
     Group/MaskLen: FF00::/8 [B] 
       C-RP address Priority HoldTime Uptime Expires 
       8:12::2 (local) 192 150 00:27:48 00:01:43 
     Group/MaskLen: FF23::/92 Expires: 00:02:07
```
#### # Display information about the locally configured C-RPs.

```
<Sysname> display ipv6 pim c-rp local
```

```
 Candidate RP: 8:12::2(Loop1) 
     Priority: 192 
     HoldTime: 150 
     Advertisement interval: 60
```
Next advertisement scheduled at: 00:00:46

#### <span id="page-10-0"></span>**Table 3 Command output**

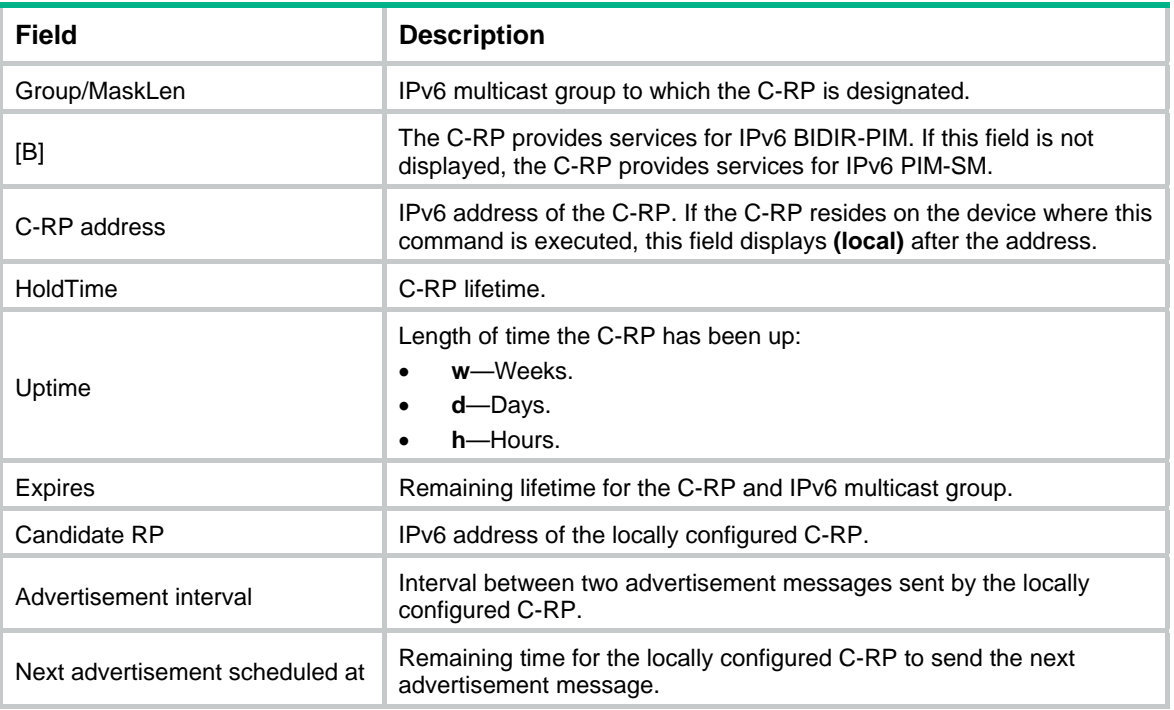

# <span id="page-10-1"></span>display ipv6 pim df-info

Use **display ipv6 pim df-info** to display the DF information of IPv6 BIDIR-PIM.

## **Syntax**

**display ipv6 pim** [ **vpn-instance** *vpn-instance-name* ] **df-info** [ *ipv6-rp-address* ]

### **Views**

Any view

## **Predefined user roles**

network-admin

network-operator

#### **Parameters**

**vpn-instance** *vpn-instance-name*: Specifies a VPN instance by its name, a case-sensitive string of 1 to 31 characters. If you do not specify a VPN instance, this command displays the DF information of IPv6 BIDIR-PIM on the public network.

*ipv6-rp-address*: Specifies an RP of IPv6 BIDIR-PIM by its IPv6 address.

### **Examples**

# Display the DF information of IPv6 BIDIR-PIM on the public network.

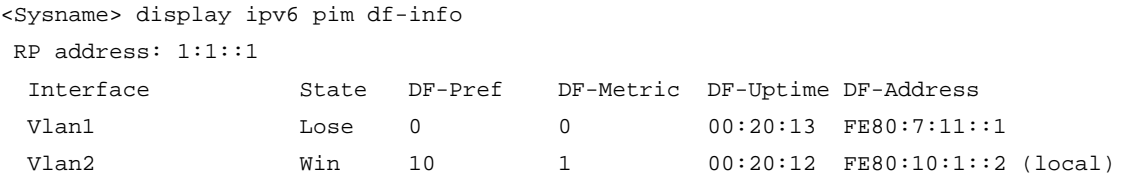

#### <span id="page-11-0"></span>**Table 4 Command output**

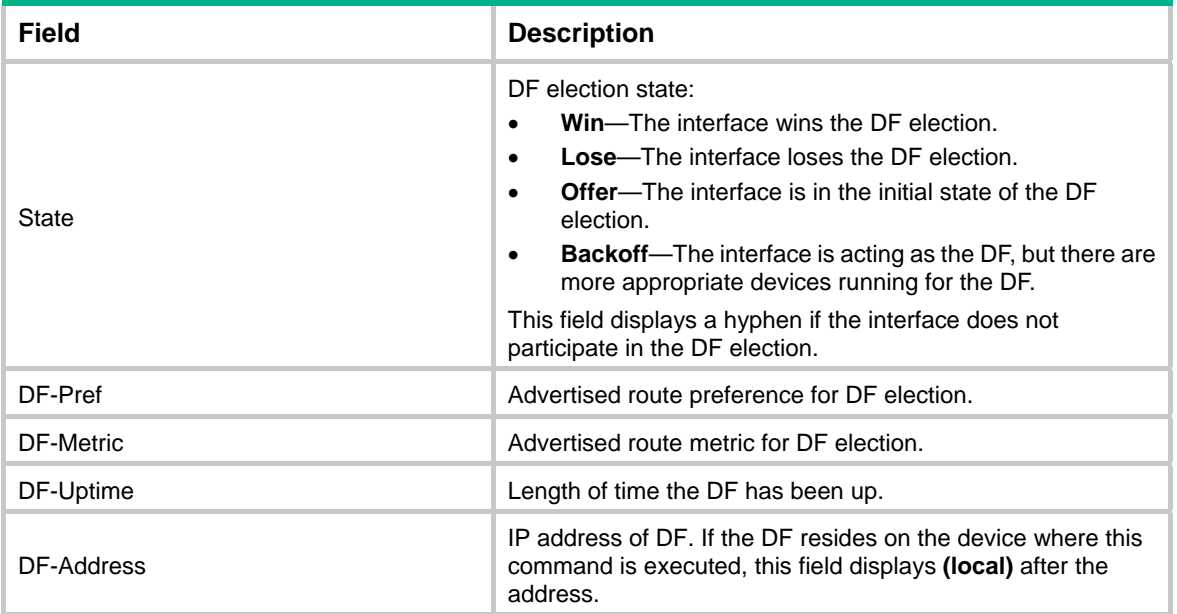

# <span id="page-11-1"></span>display ipv6 pim interface

Use **display** i**pv6 pim interface** to display IPv6 PIM information on an interface.

## **Syntax**

**display ipv6 pim** [ **vpn-instance** *vpn-instance-name* ] **interface** [ *interface-type interface-number* ] [ **verbose** ]

#### **Views**

Any view

## **Predefined user roles**

network-admin

network-operator

#### **Parameters**

**vpn-instance** *vpn-instance-name*: Specifies a VPN instance by its name, a case-sensitive string of 1 to 31 characters. If you do not specify a VPN instance, this command displays IPv6 PIM information on an interface on the public network.

*interface-type interface-number*: Specifies an interface by its type and number. If you do not specify an interface, this command displays IPv6 PIM information on all interfaces.

**verbose**: Displays detailed IPv6 PIM information. If you do not specify this keyword, the command displays brief IPv6 PIM information.

#### **Examples**

# Display IPv6 PIM brief information on all interfaces on the public network.

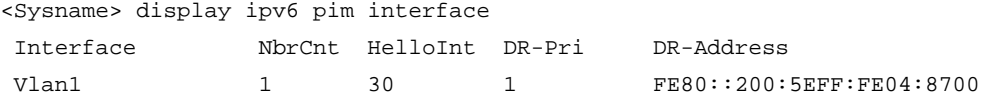

#### **Table 5 Command output**

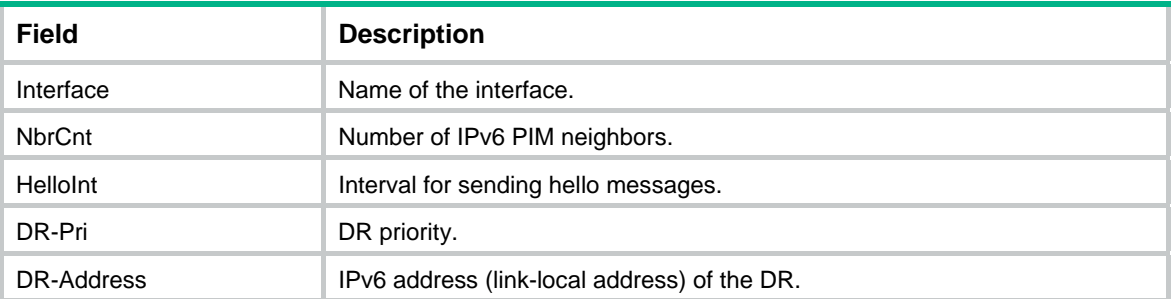

#### # Display detailed IPv6 PIM information on VLAN-interface 1 on the public network.

```
<Sysname> display ipv6 pim interface vlan-interface 1 verbose 
 Interface: Vlan-interface 1, FE80::200:5EFF:FE04:8700 
      PIM version: 2 
      PIM mode: Sparse 
      PIM DR: FE80::200:AFF:FE01:101 
      PIM DR Priority (configured): 1 
      PIM neighbor count: 1 
      PIM hello interval: 30 s 
      PIM LAN delay (negotiated): 500 ms 
      PIM LAN delay (configured): 500 ms 
      PIM override interval (negotiated): 2500 ms 
      PIM override interval (configured): 2500 ms 
      PIM neighbor tracking (negotiated): disabled 
      PIM neighbor tracking (configured): disabled 
      PIM generation ID: 0xF5712241 
      PIM require generation ID: disabled 
      PIM hello hold interval: 105 s 
      PIM assert hold interval: 180 s 
      PIM triggered hello delay: 5 s 
      PIM J/P interval: 60 s 
      PIM J/P hold interval: 210 s 
      PIM BSR domain border: disabled 
      PIM BFD: disabled 
      PIM passive: disabled 
      Number of routers on network not using DR priority: 0 
      Number of routers on network not using LAN delay: 0 
      Number of routers on network not using neighbor tracking: 2
```
#### **Table 6 Command output**

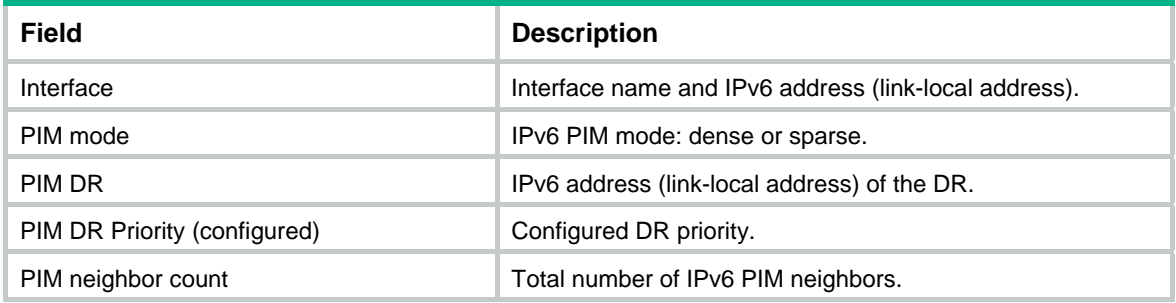

<span id="page-13-0"></span>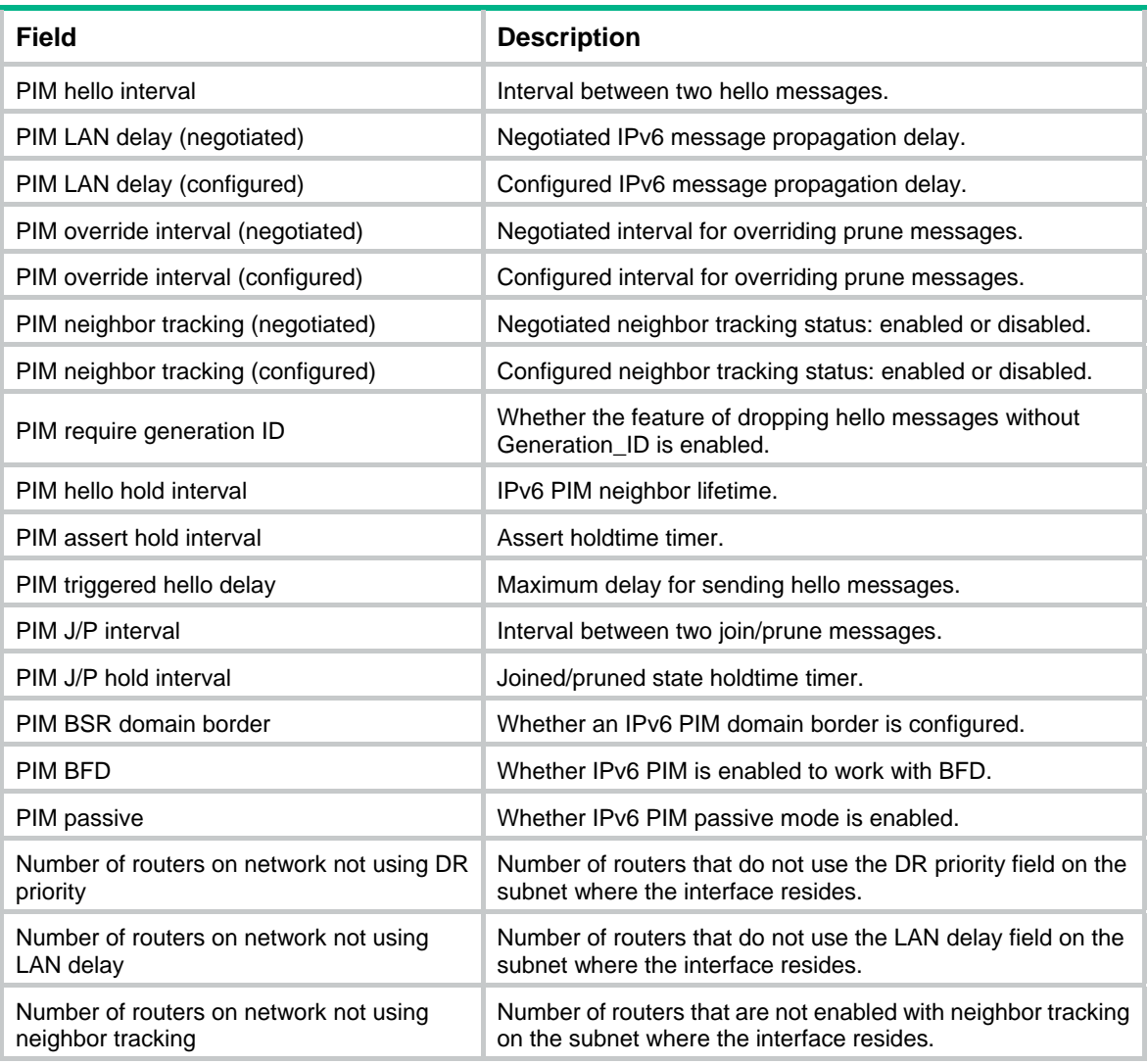

# <span id="page-13-1"></span>display ipv6 pim neighbor

Use **display ipv6 pim neighbor** to display IPv6 PIM neighbor information.

## **Syntax**

**display ipv6 pim** [ **vpn-instance** *vpn-instance-name* ] **neighbor** [*ipv6-neighbor-address* | **interface** *interface-type interface-number* | **verbose** ] \*

## **Views**

Any view

## **Predefined user roles**

network-admin

network-operator

## **Parameters**

**vpn-instance** *vpn-instance-name*: Specifies a VPN instance by its name, a case-sensitive string of 1 to 31 characters. If you do not specify a VPN instance, this command displays IPv6 PIM neighbor information on the public network.

*ipv6-neighbor-address*: Specifies an IPv6 PIM neighbor by its IPv6 address. If you do not specify an IPv6 PIM neighbor, this command displays information about all IPv6 PIM neighbors.

**interface** *interface-type interface-number*: Specifies an interface by its type and number. If you do not specify an interface, this command displays information about IPv6 PIM neighbors on all interfaces.

**verbose**: Displays detailed IPv6 PIM neighbor information. If you do not specify this keyword, the command displays brief IPv6 PIM neighbor information.

#### **Examples**

# Display brief information about all IPv6 PIM neighbors on the public network.

```
<Sysname> display ipv6 pim neighbor 
 Total Number of Neighbors = 2
```
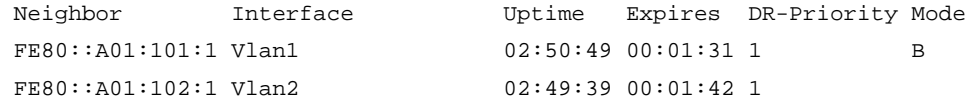

# Display detailed information about the IPv6 PIM neighbor with IPv6 address 11.110.0.20 on the public network.

<Sysname> display ipv6 pim neighbor fe80::a01:101:1 verbose

```
 Neighbor: FE80::A01:101:1
```

```
 Interface: Vlan-interface3 
 Uptime: 00:00:10 
 Expiry time: 00:00:30 
 DR Priority: 1 
 Generation ID: 0x2ACEFE15 
 Holdtime: 105 s 
 LAN delay: 500 ms 
 Override interval: 2500 ms 
 State refresh interval: 60 s 
 Neighbor tracking: Disabled 
 Bidirectional PIM: Enabled 
 Secondary address(es): 
 1::1
```
#### **Table 7 Command output**

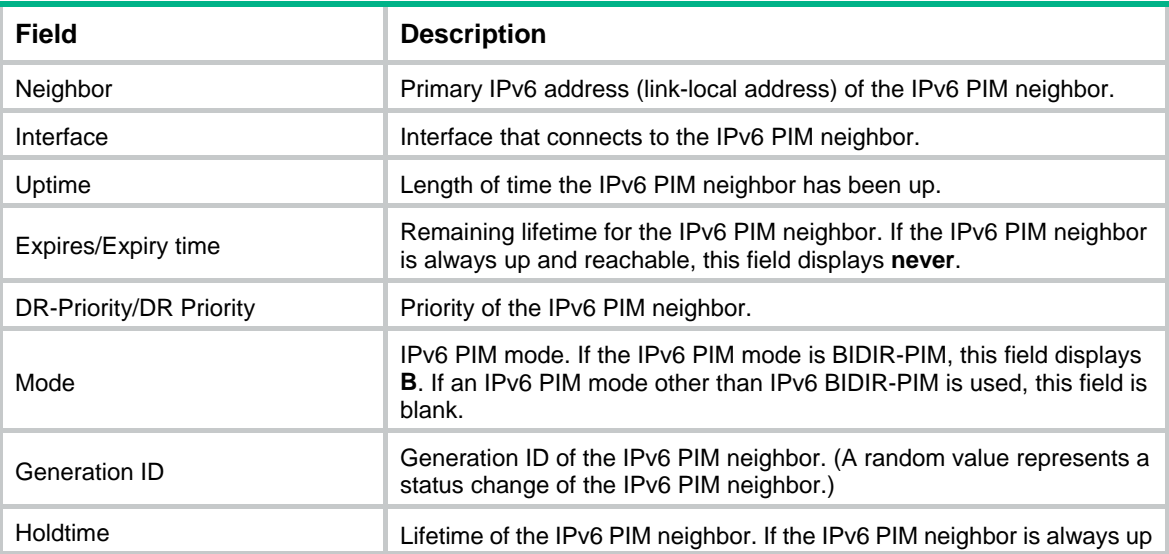

<span id="page-15-0"></span>![](_page_15_Picture_212.jpeg)

# <span id="page-15-1"></span>display ipv6 pim routing-table

Use **display ipv6 pim routing-table** to display IPv6 PIM routing entries.

## **Syntax**

**display ipv6 pim** [ **vpn-instance** *vpn-instance-name* ] **routing-table** [ *ipv6-group-address* [ *prefix-length* ] | *ipv6-source-address* [ *prefix-length* ] | **flags** *flag-value* | **fsm** | **incoming-interface** *interface-type interface-number* | **mode** *mode-type* | **outgoing-interface** { **exclude** | **include** | **match** } *interface-type interface-number* ] \*

### **Views**

Any view

#### **Predefined user roles**

network-admin

network-operator

#### **Parameters**

**vpn-instance** *vpn-instance-name*: Specifies a VPN instance by its name, a case-sensitive string of 1 to 31 characters. If you do not specify a VPN instance, this command displays IPv6 PIM routing entries on the public network.

*ipv6-group-address*: Specifies an IPv6 multicast group by its IPv6 address in the range of FFxy::/16, where "x" and "y" represent any hexadecimal numbers from 0 to F. If you do not specify an IPv6 multicast group, this command displays IPv6 PIM routing entries for all IPv6 multicast groups.

*ipv6-source-address*: Specifies an IPv6 multicast source by its IPv6 address.

*prefix-length*: Specifies a prefix length of the IPv6 multicast group or IPv6 multicast source address. The default value is 128. For an IPv6 multicast group address, the value for this argument is in the range of 8 to 128. For an IPv6 multicast source address, the value for this argument is in the range of 0 to 128.

**flags** *flag-value*: Specifies a flag. If you do not specify a flag, this command displays IPv6 PIM routing entries that contain all flags.

The following lists the values for the *flag-value* argument and their meanings:

- • **act**: Specifies IPv6 PIM routing entries that have been used for routing data.
- • **del**: Specifies IPv6 PIM routing entries to be deleted.
- • **exprune**: Specifies IPv6 PIM routing entries that contain outgoing interfaces pruned by other IPv6 multicast routing protocols.
- • **ext**: Specifies IPv6 PIM routing entries that contain outgoing interfaces provided by other multicast routing protocols.
- • **loc**: Specifies IPv6 PIM routing entries on the devices that reside on the same subnet as the IPv6 multicast source.
- • **niif**: Specifies IPv6 PIM routing entries that contain unknown incoming interfaces.
- • **nonbr**: Specifies IPv6 PIM routing entries with IPv6 PIM neighbor lookup failure.
- • **rpt**: Specifies IPv6 PIM routing entries on the RPT branches where (S, G) prunes have been sent to the RP.
- spt: Specifies IPv6 PIM routing entries on the SPT.
- • **swt**: Specifies IPv6 PIM routing entries in the process of RPT-to-SPT switchover.
- • **wc**: Specifies IPv6 PIM routing entries with wildcards.

**fsm**: Displays detailed information about the finite state machine.

**incoming-interface** *interface-type interface-number*: Specifies an incoming interface. If you do not specify an incoming interface, this command displays IPv6 PIM routing entries that contain all incoming interfaces.

*interface-type interface-number*: Specifies an interface by its type and number.

**mode** *mode-type*: Specifies an IPv6 PIM mode. If you do not specify an IPv6 PIM mode, this command displays IPv6 PIM routing entries in all modes. The available IPv6 PIM modes include:

- • **bidir**: Specifies IPv6 BIDIR-PIM.
- • **dm**: Specifies IPv6 PIM-DM.
- • **sm**: Specifies IPv6 PIM-SM.
- • **ssm**: Specifies IPv6 PIM-SSM.

**outgoing-interface** { **exclude** | **include** | **match** } *interface-type interface-number*: Specifies an outgoing interface. If you do not specify an outgoing interface, this command displays IPv6 PIM routing entries that contain all outgoing interfaces. Whether the specified outgoing interface is contained in the IPv6 PIM routing table depends on the following conditions:

- If you specify an excluded interface, this command displays IPv6 PIM routing entries that do not contain the specified outgoing interface.
- If you specify an included interface, this command displays IPv6 PIM routing entries that contain the specified outgoing interface.
- If you specify a matching interface, this command displays IPv6 PIM routing entries that contain only the specified outgoing interface.

#### **Examples**

#### # Display IPv6 PIM routing entries on the public network.

```
<Sysname> display ipv6 pim routing-table 
Total 0 (*, G) entry; 1 (S, G) entry
 (2001::2, FFE3::101) 
      RP: FE80::A01:100:1 
      Protocol: pim-sm, Flag: SPT LOC ACT 
      UpTime: 02:54:43 
      Upstream interface: Vlan-interface1 
          Upstream neighbor: NULL 
          RPF prime neighbor: NULL 
      Downstream interface(s) information: 
      Total number of downstreams: 1 
          1: Vlan-interface2
```

```
 Protocol: pim-sm, UpTime: 02:54:43, Expires: 00:02:47 
# Display the state machine information of IPv6 PIM routing entries on the public network. 
<Sysname> display ipv6 pim routing-table fsm 
Total 0 (*, G) entry; 1 (S, G) entry
 Abbreviations for FSM states: 
      NI - no info, J - joined, NJ - not joined, P - pruned, 
      NP - not pruned, PP - prune pending, W - winner, L - loser, 
      F - forwarding, AP - ack pending, DR - designated router, 
      NDR - non-designated router, RCV - downstream receivers 
  (2001::2, FFE3::101) 
      RP: FE80::A01:100:1 
      Protocol: pim-sm, Flag: SPT LOC ACT 
      UpTime: 02:54:43 
      Upstream interface: Vlan-interface1 
          Upstream neighbor: NULL 
          RPF prime neighbor: NULL 
          Join/Prune FSM: [SPT: J] [RPT: NP] 
      Downstream interface(s) information: 
      Total number of downstreams: 1 
          1: Vlan-interface2 
              Protocol: pim-sm, UpTime: 02:54:43, Expires: 00:02:47 
              DR state: [DR] 
              Join/Prune FSM: [NI] 
              Assert FSM: [NI]
```
FSM information for non-downstream interfaces: None

#### **Table 8 Command output**

![](_page_17_Picture_178.jpeg)

<span id="page-18-0"></span>![](_page_18_Picture_182.jpeg)

## <span id="page-18-1"></span>display ipv6 pim rp-info

Use **display ipv6 pim rp-info** to display RP information in the IPv6 PIM-SM domain.

## **Syntax**

**display ipv6 pim** [ **vpn-instance** *vpn-instance-name* ] **rp-info** [ *ipv6-group-address* ]

#### **Views**

Any view

#### **Predefined user roles**

network-admin

network-operator

## **Parameters**

**vpn-instance** *vpn-instance-name*: Specifies a VPN instance by its name, a case-sensitive string of 1 to 31 characters. If you do not specify a VPN instance, this command displays RP information on the public network.

*ipv6-group-address*: Specifies an IPv6 multicast group by its address in the range of FFxy::/16 (excluding FFx0::/16, FFx1::/16, FFx2::/16, and FF0y::), where "x" and "y" represent any hexadecimal numbers from 0 to F. If you do not specify an IPv6 multicast group, this command displays RP information for all IPv6 multicast groups.

## **Examples**

# Display information about the RP for IPv6 multicast group FF0E::101 on the public network.

```
<Sysname> display ipv6 pim rp-info ff0e::101 
 BSR RP address is: 7:12::1 
      Priority: 192 
      HoldTime: 180 
      Uptime: 03:01:10 
      Expires: 00:02:30
```
Static RP address is: 7:12::1

```
 Preferred: No 
 Configured ACL: 2003
```
RP mapping for this group is: 7:12::1 (local host)

## # Display information about all RPs for all IPv6 multicast groups.

<Sysname> display ipv6 pim rp-info

BSR RP information:

Scope: non-scoped

Group/MaskLen: FF00::/8

![](_page_19_Picture_149.jpeg)

Static RP information:

![](_page_19_Picture_150.jpeg)

## **Table 9 Command output**

![](_page_19_Picture_151.jpeg)

# <span id="page-19-1"></span>display ipv6 pim statistics

Use **display ipv6 pim statistics** to display statistics for IPv6 PIM packets.

**Syntax** 

**display ipv6 pim statistics** 

## **Views**

Any view

## **Predefined user roles**

network-admin

network-operator

## **Examples**

## # Display statistics for IPv6 PIM packets.

![](_page_20_Picture_137.jpeg)

## **Table 10 Command output**

![](_page_20_Picture_138.jpeg)

<span id="page-21-0"></span>![](_page_21_Picture_153.jpeg)

# <span id="page-21-1"></span>hello-option dr-priority (IPv6 PIM view)

Use **hello-option dr-priority** to set the global DR priority.

Use **undo hello-option dr-priority** to restore the default.

## **Syntax**

**hello-option dr-priority** *priority*

## **undo hello-option dr-priority**

## **Default**

The global DR priority is 1.

## **Views**

IPv6 PIM view

## **Predefined user roles**

network-admin

## **Parameters**

*priority*: Specifies a DR priority in the range of 0 to 4294967295. A larger value represents a higher priority.

## **Usage guidelines**

You can set the DR priority globally for all interfaces in IPv6 PIM view or for an interface in interface view. For an interface, the interface-specific configuration takes priority over the global configuration.

## **Examples**

# Set the global DR priority to 3 on the public network.

<Sysname> system-view [Sysname] ipv6 pim [Sysname-pim6] hello-option dr-priority 3

## **Related commands**

**ipv6 pim hello-option dr-priority**

# <span id="page-21-2"></span>hello-option holdtime (IPv6 PIM view)

Use **hello-option holdtime** to set the global IPv6 PIM neighbor lifetime.

Use **undo hello-option holdtime** to restore the default.

## **Syntax**

**hello-option holdtime** *time*

**undo hello-option holdtime** 

## **Default**

The global IPv6 PIM neighbor lifetime is 105 seconds.

#### <span id="page-22-0"></span>**Views**

IPv6 PIM view

## **Predefined user roles**

network-admin

## **Parameters**

*time*: Specifies an IPv6 PIM neighbor lifetime in the range of 1 to 65535 seconds. If you set the value to 65535 seconds, the IPv6 PIM neighbors are always reachable.

#### **Usage guidelines**

You can set the IPv6 PIM neighbor lifetime globally for all interfaces in IPv6 PIM view or for an interface in interface view. For an interface, the interface-specific configuration takes priority over the global configuration.

#### **Examples**

# Set the global IPv6 PIM neighbor lifetime to 120 seconds on the public network.

<Sysname> system-view [Sysname] ipv6 pim [Sysname-pim6] hello-option holdtime 120

## **Related commands**

## **ipv6 pim hello-option holdtime**

# <span id="page-22-1"></span>hello-option lan-delay (IPv6 PIM view)

Use **hello-option lan-delay** to set the global IPv6 PIM message propagation delay on a shared-media LAN.

Use **undo hello-option lan-delay** to restore the default.

### **Syntax**

**hello-option lan-delay** *delay*

#### **undo hello-option lan-delay**

### **Default**

The global IPv6 PIM message propagation delay on a shared-media LAN is 500 milliseconds.

## **Views**

IPv6 PIM view

#### **Predefined user roles**

network-admin

## **Parameters**

*delay*: Specifies an IPv6 PIM message propagation delay on a shared-media LAN in the range of 1 to 32767 milliseconds.

## **Usage guidelines**

You can set the IPv6 PIM message propagation delay globally for all interfaces in IPv6 PIM view or for an interface in interface view. For an interface, the interface-specific configuration takes priority over the global configuration.

#### **Examples**

# Set the global IPv6 PIM message propagation delay on a shared-media LAN to 200 milliseconds on the public network.

```
<Sysname> system-view 
[Sysname] ipv6 pim 
[Sysname-pim6] hello-option lan-delay 200
```
#### **Related commands**

- • **hello-option override-interval** (IPv6 PIM view)
- • **ipv6 pim hello-option lan-delay**
- • **ipv6 pim hello-option override-interval**

# <span id="page-23-1"></span>hello-option neighbor-tracking (IPv6 PIM view)

Use **hello-option neighbor-tracking** to enable neighbor tracking globally and disable join message suppression.

Use **undo hello-option neighbor-tracking** to restore the default.

#### **Syntax**

#### **hello-option neighbor-tracking**

**undo hello-option neighbor-tracking** 

#### **Default**

Neighbor tracking is disabled, and join message suppression is enabled.

## **Views**

IPv6 PIM view

#### **Predefined user roles**

network-admin

#### **Usage guidelines**

You can enable neighbor tracking globally for all interfaces in IPv6 PIM view or for an interface in interface view. For an interface, the interface-specific configuration takes priority over the global configuration.

#### **Examples**

# Enable neighbor tracking globally on the public network.

<Sysname> system-view [Sysname] ipv6 pim [Sysname-pim6] hello-option neighbor-tracking

## **Related commands**

**ipv6 pim hello-option neighbor-tracking** 

# <span id="page-23-2"></span>hello-option override-interval (IPv6 PIM view)

Use **hello-option override-interval** to set the global override interval.

Use **undo hello-option override-interval** to restore the default.

### **Syntax**

**hello-option override-interval** *interval* **undo hello-option override-interval** 

## <span id="page-24-0"></span>**Default**

The global override interval is 2500 milliseconds.

## **Views**

IPv6 PIM view

## **Predefined user roles**

network-admin

#### **Parameters**

*interval*: Specifies an override interval in the range of 1 to 65535 milliseconds.

## **Usage guidelines**

You can set the override interval globally for all interfaces in IPv6 PIM view or for an interface in interface view. For an interface, the interface-specific configuration takes priority over the global configuration.

#### **Examples**

# Set the global override interval to 2000 milliseconds on the public network.

<Sysname> system-view [Sysname] ipv6 pim [Sysname-pim6] hello-option override-interval 2000

## **Related commands**

- • **hello-option lan-delay** (IPv6 PIM view)
- • **ipv6 pim hello-option lan-delay**
- • **ipv6 pim hello-option override-interval**

# <span id="page-24-1"></span>holdtime join-prune (IPv6 PIM view)

Use **holdtime join-prune** to set the global joined/pruned state holdtime timer.

Use **undo holdtime join-prune** to restore the default.

## **Syntax**

**holdtime join-prune** *time* 

### **undo holdtime join-prune**

### **Default**

The global joined/pruned state holdtime timer is 210 seconds.

### **Views**

IPv6 PIM view

#### **Predefined user roles**

network-admin

## **Parameters**

*time*: Specifies a joined/pruned state holdtime timer in the range of 1 to 65535 seconds.

## **Usage guidelines**

You can set the joined/pruned state holdtime globally for all interfaces in IPv6 PIM view or for an interface in interface view. For an interface, the interface-specific configuration takes priority over the global configuration.

To prevent the upstream neighbors from aging out, you must configure the join/prune interval to be less than the joined/pruned state holdtime timer.

#### <span id="page-25-0"></span>**Examples**

# Set the global joined/pruned state holdtime timer to 280 seconds on the public network.

<Sysname> system-view [Sysname] ipv6 pim [Sysname-pim6] holdtime join-prune 280

#### **Related commands**

- • **ipv6 pim holdtime join-prune**
- • **timer join-prune** (IPv6 PIM view)

## <span id="page-25-1"></span>ipv6 pim

Use **ipv6 pim** to enter IPv6 PIM view.

Use **undo ipv6 pim** to remove all configurations in IPv6 PIM view.

#### **Syntax**

**ipv6 pim** [ **vpn-instance** *vpn-instance-name* ]

**undo ipv6 pim** [ **vpn-instance** *vpn-instance-name* ]

#### **Views**

System view

#### **Predefined user roles**

network-admin

#### **Parameters**

**vpn-instance** *vpn-instance-name*: Specifies a VPN instance by its name, a case-sensitive string of 1 to 31 characters. If you do not specify a VPN instance, you enter public network IPv6 PIM view.

### **Examples**

# Enable IPv6 multicast routing on the public network and enter public network IPv6 PIM view.

```
<Sysname> system-view 
[Sysname] ipv6 multicast routing 
[Sysname-mrib6] quit 
[Sysname] ipv6 pim 
[Sysname-pim6]
```
# Enable IPv6 multicast routing in VPN instance **mvpn** and enter IPv6 PIM view of VPN instance **mvpn**.

```
<Sysname> system-view 
[Sysname] ipv6 multicast routing vpn-instance mvpn 
[Sysname-mrib6-mvpn] quit 
[Sysname] ipv6 pim vpn-instance mvpn 
[Sysname-pim6-mvpn]
```
## <span id="page-25-2"></span>ipv6 pim bfd enable

Use **ipv6 pim bfd enable** to enable BFD for IPv6 PIM. Use **undo ipv6 pim bfd enable** to disable BFD for IPv6 PIM.

## <span id="page-26-0"></span>**Syntax**

#### **ipv6 pim bfd enable**

#### **undo ipv6 pim bfd enable**

#### **Default**

BFD is disabled for IPv6 PIM.

## **Views**

Interface view

#### **Predefined user roles**

network-admin

## **Usage guidelines**

This command takes effect only when IPv6 PIM-DM or IPv6 PIM-SM is enabled on the interface.

### **Examples**

# On the public network, enable IPv6 multicast routing, enable IPv6 PIM-DM on interface VLAN-interface 100, and enable BFD for IPv6 PIM on the interface.

<Sysname> system-view [Sysname] ipv6 multicast routing [Sysname-mrib6] quit [Sysname] interface vlan-interface 100 [Sysname-Vlan-interface100] ipv6 pim dm [Sysname-Vlan-interface100] ipv6 pim bfd enable

#### **Related commands**

- • **ipv6 pim dm**
- • **ipv6 pim sm**

## <span id="page-26-1"></span>ipv6 pim bsr-boundary

Use **ipv6 pim bsr-boundary** to configure an IPv6 PIM domain border (a bootstrap message boundary).

Use **ipv6 pim bsr-boundary** to remove the configured IPv6 PIM-SM domain border.

## **Syntax**

#### **ipv6 pim bsr-boundary**

#### **undo ipv6 pim bsr-boundary**

### **Default**

No IPv6 PIM-SM domain border is configured.

## **Views**

Interface view

## **Predefined user roles**

network-admin

#### **Examples**

# Configure VLAN-interface 100 as an IPv6 PIM-SM domain border.

<Sysname> system-view

```
[Sysname] interface vlan-interface 100
```
[Sysname-Vlan-interface100] ipv6 pim bsr-boundary

#### <span id="page-27-0"></span>**Related commands**

- • **c-bsr** (IPv6 PIM view)
- • **ipv6 multicast boundary**

## <span id="page-27-1"></span>ipv6 pim dm

Use **ipv6 pim dm** to enable IPv6 PIM-DM.

Use **undo ipv6 pim dm** to disable IPv6 PIM-DM.

#### **Syntax**

**ipv6 pim dm undo ipv6 pim dm** 

## **Default**

IPv6 PIM-DM is disabled.

## **Views**

Interface view

## **Predefined user roles**

network-admin

## **Usage guidelines**

This command takes effect only when IPv6 multicast routing is enabled on the public network or for the VPN instance to which the interface belongs.

#### **Examples**

# Enable IPv6 multicast routing, and enable IPv6 PIM-DM on VLAN-interface 100 on the public network.

```
<Sysname> system-view 
[Sysname] ipv6 multicast routing 
[Sysname-mrib6] quit 
[Sysname] interface vlan-interface 100 
[Sysname-Vlan-interface100] ipv6 pim dm
```
#### **Related commands**

**ipv6 multicast routing**

## <span id="page-27-2"></span>ipv6 pim hello-option dr-priority

Use **ipv6 pim hello-option dr-priority** to set the DR priority on an interface.

Use **undo ipv6 pim hello-option dr-priority** to restore the default.

#### **Syntax**

**ipv6 pim hello-option dr-priority** *priority*

**undo ipv6 pim hello-option dr-priority** 

#### **Default**

The DR priority on an interface is 1.

### <span id="page-28-0"></span>**Views**

Interface view

## **Predefined user roles**

network-admin

## **Parameters**

*priority*: Specifies a DR priority in the range of 0 to 4294967295. A larger value represents a higher priority.

## **Usage guidelines**

You can set the DR priority for an interface in interface view or globally for all interfaces in IPv6 PIM view. For an interface, the interface-specific configuration takes priority over the global configuration.

#### **Examples**

# Set the DR priority to 3 on VLAN-interface 100.

<Sysname> system-view [Sysname] interface vlan-interface 100 [Sysname-Vlan-interface100] ipv6 pim hello-option dr-priority 3

### **Related commands**

**hello-option dr-priority** (IPv6 PIM view)

# <span id="page-28-1"></span>ipv6 pim hello-option holdtime

Use **ipv6 pim hello-option holdtime** to set the IPv6 PIM neighbor lifetime on an interface.

Use **undo ipv6 pim hello-option holdtime** to restore the default.

### **Syntax**

**ipv6 pim hello-option holdtime** *time* **undo ipv6 pim hello-option holdtime** 

#### **Default**

The IPv6 PIM neighbor lifetime is 105 seconds.

#### **Views**

Interface view

#### **Predefined user roles**

network-admin

#### **Parameters**

*time*: Specifies an IPv6 PIM neighbor lifetime in the range of 1 to 65535 seconds. If you set the value to 65535 seconds, the IPv6 PIM neighbor is always reachable.

#### **Usage guidelines**

You can set the IPv6 PIM neighbor lifetime for an interface in interface view or globally for all interfaces in IPv6 PIM view. For an interface, the interface-specific configuration takes priority over the global configuration.

#### **Examples**

# Set the IPv6 PIM neighbor lifetime to 120 seconds on VLAN-interface 100.

<Sysname> system-view [Sysname] interface vlan-interface 100 [Sysname-Vlan-interface100] ipv6 pim hello-option holdtime 120

#### <span id="page-29-0"></span>**Related commands**

**hello-option holdtime** (IPv6 PIM view)

## <span id="page-29-1"></span>ipv6 pim hello-option lan-delay

Use **ipv6 pim hello-option lan-delay** to set the IPv6 PIM message propagation delay on a shared-media LAN for an interface.

Use **undo ipv6 pim hello-option lan-delay** to restore the default.

#### **Syntax**

**ipv6 pim hello-option lan-delay** *delay*

**undo ipv6 pim hello-option lan-delay** 

### **Default**

The IPv6 PIM message propagation delay on a shared-media LAN is 500 milliseconds.

#### **Views**

Interface view

## **Predefined user roles**

network-admin

#### **Parameters**

*delay*: Specifies an IPv6 PIM message propagation delay on a shared-media LAN in the range of 1 to 32767 milliseconds.

#### **Usage guidelines**

You can set the IPv6 PIM message propagation delay for an interface in interface view or globally for all interfaces in IPv6 PIM view. For an interface, the interface-specific configuration takes priority over the global configuration.

#### **Examples**

# Set the IPv6 PIM message propagation delay on a shared-media LAN to 200 milliseconds on VLAN-interface 100.

<Sysname> system-view [Sysname] interface vlan-interface 100 [Sysname-Vlan-interface100] ipv6 pim hello-option lan-delay 200

#### **Related commands**

- • **hello-option lan-delay** (IPv6 PIM view)
- • **hello-option override-interval** (IPv6 PIM view)
- • **ipv6 pim hello-option override-interval**

## <span id="page-29-2"></span>ipv6 pim hello-option neighbor-tracking

Use **ipv6 pim hello-option neighbor-tracking** to enable neighbor tracking and disable join message suppression on an interface.

Use **ipv6 pim hello-option neighbor-tracking disable** to disable neighbor tracking on an interface when join message suppression is disabled globally.

Use **undo ipv6 pim hello-option neighbor-tracking** to restore neighbor tracking on an interface to be consistent with the global setting.

## <span id="page-30-0"></span>**Syntax**

**ipv6 pim hello-option neighbor-tracking ipv6 pim hello-option neighbor-tracking disable undo ipv6 pim hello-option neighbor-tracking** 

## **Default**

Neighbor tracking is disabled, and join message suppression is enabled.

## **Views**

Interface view

#### **Predefined user roles**

network-admin

## **Usage guidelines**

You can enable neighbor tracking for an interface in interface view or globally for all interfaces in IPv6 PIM view. For an interface, the interface-specific configuration takes priority over the global configuration.

#### **Examples**

# Enable neighbor tracking on VLAN-interface 100.

<Sysname> system-view [Sysname] interface vlan-interface 100 [Sysname-Vlan-interface100] ipv6 pim hello-option neighbor-tracking

# On the public network, disable neighbor tracking on VLAN-interface 100 when neighbor tracking is enabled globally.

<Sysname> system-view [Sysname] ipv6 pim [Sysname-pim6] hello-option neighbor-tracking [Sysname-pim6] quit [Sysname] interface vlan-interface 100 [Sysname-Vlan-interface100] ipv6 pim hello-option neighbor-tracking disable

#### **Related commands**

**hello-option neighbor-tracking** (IPv6 PIM view)

## <span id="page-30-1"></span>ipv6 pim hello-option override-interval

Use **ipv6 pim hello-option override-interval** to set the override interval on an interface. Use **undo ipv6 pim hello-option override-interval** to restore the default.

#### **Syntax**

**ipv6 pim hello-option override-interval** *interval*

**undo ipv6 pim hello-option override-interval** 

## **Default**

The override interval is 2500 milliseconds.

## **Views**

Interface view

## <span id="page-31-0"></span>**Predefined user roles**

network-admin

## **Parameters**

*interval*: Specifies an override interval in the range of 1 to 65535 milliseconds.

### **Usage guidelines**

You can set the override interval for an interface in interface view or globally for all interfaces in IPv6 PIM view. For an interface, the interface-specific configuration takes priority over the global configuration.

## **Examples**

# Set the override interval to 2000 milliseconds on VLAN-interface 100.

```
<Sysname> system-view 
[Sysname] interface vlan-interface 100 
[Sysname-Vlan-interface100] ipv6 pim hello-option override-interval 2000
```
#### **Related commands**

- • **hello-option lan-delay** (IPv6 PIM view)
- • **hello-option override-interval** (IPv6 PIM view)
- • **ipv6 pim hello-option lan-delay**

## <span id="page-31-1"></span>ipv6 pim holdtime join-prune

Use **ipv6 pim holdtime join-prune** to set the joined/pruned state holdtime timer on an interface. Use **undo ipv6 pim holdtime join-prune** to restore the default.

#### **Syntax**

**ipv6 pim holdtime join-prune** *time* 

#### **undo ipv6 pim holdtime join-prune**

#### **Default**

The joined/pruned state holdtime timer is 210 seconds.

#### **Views**

Interface view

#### **Predefined user roles**

network-admin

#### **Parameters**

*time*: Specifies a joined/pruned state holdtime timer in the range of 1 to 65535 seconds.

## **Usage guidelines**

You can set the joined/pruned state holdtime for an interface in interface view or globally for all interfaces in IPv6 PIM view. For an interface, the interface-specific configuration takes priority over the global configuration.

To prevent the upstream neighbors from aging out, you must configure the join/prune interval to be less than the joined/pruned state holdtime timer.

#### **Examples**

# Set the joined/pruned state holdtime timer to 280 seconds on VLAN-interface 100.

<Sysname> system-view

```
[Sysname] interface vlan-interface 100 
[Sysname-Vlan-interface100] ipv6 pim holdtime join-prune 280
```
#### <span id="page-32-0"></span>**Related commands**

- • **holdtime join-prune** (IPv6 PIM view)
- • **ipv6 pim timer join-prune**

## <span id="page-32-1"></span>ipv6 pim neighbor-policy

Use **ipv6 pim neighbor-policy** to configure an IPv6 PIM hello policy to define the legal source address range for hello messages.

Use **undo ipv6 pim neighbor-policy** to restore the default.

### **Syntax**

**ipv6 pim neighbor-policy** *acl6-number*

## **undo ipv6 pim neighbor-policy**

## **Default**

IPv6 PIM hello policies are not configured, and all the received hello messages are considered legal.

#### **Views**

Interface view

## **Predefined user roles**

network-admin

#### **Parameters**

*acl6-number*: Specifies an IPv6 basic ACL number in the range of 2000 to 2999.

#### **Usage guidelines**

You can configure this command to guard against hello message spoofing.

When you configure a rule in the IPv6 basic ACL, follow these restrictions and guidelines:

- For the rule to take effect, do not specify the **vpn-instance** *vpn-instance* option.
- The **source** *source-address source-prefix* option specifies a source IPv6 address.
- Among the other optional parameters, only the **fragment** keyword and the **time-range** *time-range-name* option take effect.

#### **Examples**

# Configure an IPv6 PIM hello policy on VLAN-interface 100, so that only the devices on the subnet of FE80:101::101/64 can become PIM neighbors of this switch.

```
<Sysname> system-view 
[Sysname] acl ipv6 number 2000 
[Sysname-acl6-basic-2000] rule permit source fe80:101::101 64 
[Sysname-acl6-basic-2000] quit 
[Sysname] interface vlan-interface 100 
[Sysname-Vlan-interface100] ipv6 pim neighbor-policy 2000
```
## <span id="page-32-2"></span>ipv6 pim non-stop-routing

Use **ipv6 pim non-stop-routing** to enable IPv6 PIM NSR.

Use **undo ipv6 pim non-stop-routing** to disable IPv6 PIM NSR.

## <span id="page-33-0"></span>**Syntax**

**ipv6 pim non-stop-routing**

**undo ipv6 pim non-stop-routing** 

#### **Default**

IPv6 PIM NSR is disabled.

## **Views**

System view

#### **Predefined user roles**

network-admin

#### **Examples**

# Enable IPv6 PIM NSR.

<Sysname> system-view [Sysname] ipv6 pim non-stop-routing

## <span id="page-33-1"></span>ipv6 pim passive

Use **ipv6 pim passive** to enable IPv6 PIM passive mode on an interface.

Use **undo ipv6 pim passive** to restore the default.

#### **Syntax**

**ipv6 pim passive** 

**undo ipv6 pim passive** 

#### **Default**

The IPv6 PIM passive mode is disabled for an interface.

## **Views**

Interface view

#### **Predefined user roles**

network-admin

#### **Usage guidelines**

This command takes effect only when IPv6 PIM-DM or IPv6 PIM-SM is enabled on the interface.

#### **Examples**

# On the public network, enable IPv6 multicast routing. Then, enable IPv6 PIM-DM and IPv6 PIM passive mode on VLAN-interface 100.

```
<Sysname> system-view 
[Sysname] ipv6 multicast routing 
[Sysname-mrib] quit 
[Sysname] interface vlan-interface 100 
[Sysname-Vlan-interface100] ipv6 pim dm 
[Sysname-Vlan-interface100] ipv6 pim passive
```
## <span id="page-33-2"></span>ipv6 pim require-genid

Use **ipv6 pim require-genid** to enable dropping hello messages without the generation ID options.

Use **undo ipv6 pim require-genid** to restore the default.

#### <span id="page-34-0"></span>**Syntax**

**ipv6 pim require-genid** 

**undo ipv6 pim require-genid** 

## **Default**

Hello messages without the generation ID options are accepted.

### **Views**

Interface view

## **Predefined user roles**

network-admin

#### **Examples**

# Enable VLAN-interface 100 to drop hello messages without the generation ID options.

<Sysname> system-view

[Sysname] interface vlan-interface 100

[Sysname-Vlan-interface100] ipv6 pim require-genid

## <span id="page-34-1"></span>ipv6 pim sm

Use **ipv6 pim sm** to enable IPv6 PIM-SM.

Use **undo ipv6 pim sm** to disable IPv6 PIM-SM.

#### **Syntax**

**ipv6 pim sm** 

**undo ipv6 pim sm** 

## **Default**

IPv6 PIM-SM is disabled.

## **Views**

Interface view

## **Predefined user roles**

network-admin

### **Usage guidelines**

This command takes effect only when IPv6 multicast routing is enabled on the public network or for the VPN instance to which the interface belongs.

## **Examples**

# On the public network, enable IPv6 multicast routing, and enable IPv6 PIM-SM on VLAN-interface 100.

```
<Sysname> system-view 
[Sysname] ipv6 multicast routing 
[Sysname-mrib6] quit 
[Sysname] interface vlan-interface 100 
[Sysname-Vlan-interface100] ipv6 pim sm
```
### **Related commands**

#### **ipv6 multicast routing**

## <span id="page-35-1"></span><span id="page-35-0"></span>ipv6 pim state-refresh-capable

Use **ipv6 pim state-refresh-capable** to enable the state refresh feature on an interface.

Use **undo ipv6 pim state-refresh-capable** to disable the state refresh feature.

## **Syntax**

**ipv6 pim state-refresh-capable undo ipv6 pim state-refresh-capable** 

### **Default**

The state refresh feature is enabled.

#### **Views**

Interface view

## **Predefined user roles**

network-admin

#### **Examples**

# Disable state refresh on VLAN-interface 100.

```
<Sysname> system-view
```
[Sysname] interface vlan-interface 100

[Sysname-Vlan-interface100] undo ipv6 pim state-refresh-capable

## **Related commands**

- • **state-refresh-hoplimit** (IPv6 PIM view)
- state-refresh-interval (IPv6 PIM view)
- • **state-refresh-rate-limit** (IPv6 PIM view)

## <span id="page-35-2"></span>ipv6 pim timer graft-retry

Use **ipv6 pim timer graft-retry** to set a graft retry timer.

Use **undo ipv6 pim timer graft-retry** to restore the default.

## **Syntax**

**ipv6 pim timer graft-retry** *interval* **undo ipv6 pim timer graft-retry** 

#### **Default**

The graft retry timer is 3 seconds.

## **Views**

Interface view

## **Predefined user roles**

network-admin

## **Parameters**

*interval*: Specifies a graft retry timer in the range of 1 to 65535 seconds.

## **Examples**

# Set the graft retry timer to 80 seconds on VLAN-interface 100.

<span id="page-36-0"></span><Sysname> system-view [Sysname] interface vlan-interface 100 [Sysname-Vlan-interface100] ipv6 pim timer graft-retry 80

## <span id="page-36-1"></span>ipv6 pim timer hello

Use **ipv6 pim timer hello** to set the hello interval on an interface.

Use **undo ipv6 pim timer hello** to restore the default.

## **Syntax**

**ipv6 pim timer hello** *interval*

**undo ipv6 pim timer hello** 

#### **Default**

The hello interval is 30 seconds.

## **Views**

Interface view

#### **Predefined user roles**

network-admin

## **Parameters**

*interval*: Specifies a hello interval in the range of 0 to 18000 seconds. If you set the value to 0 seconds, the interface does not send hello messages.

## **Usage guidelines**

You can set the hello interval for an interface in interface view or globally for all interfaces in IPv6 PIM view. For an interface, the interface-specific configuration takes priority over the global configuration.

#### **Examples**

# Set the hello interval to 40 seconds on VLAN-interface 100.

<Sysname> system-view [Sysname] interface vlan-interface 100 [Sysname-Vlan-interface100] ipv6 pim timer hello 40

## **Related commands**

**timer hello** (IPv6 PIM view)

# <span id="page-36-2"></span>ipv6 pim timer join-prune

Use **ipv6 pim timer join-prune** to set the join/prune interval on an interface.

Use **undo ipv6 pim timer join-prune** to restore the default.

## **Syntax**

**ipv6 pim timer join-prune** *interval* 

## **undo ipv6 pim timer join-prune**

## **Default**

The join/prune interval is 60 seconds.

#### **Views**

Interface view

### <span id="page-37-0"></span>**Predefined user roles**

network-admin

## **Parameters**

*interval*: Specifies a join/prune interval in the range of 0 to 18000 seconds. If you set the value to 0 seconds, the interface does not send join or prune messages.

#### **Usage guidelines**

You can set the join/prune interval for an interface in interface view or globally for all interfaces in IPv6 PIM view. For an interface, the interface-specific configuration takes priority over the global configuration.

The configuration takes effect after the current interval ends.

To prevent the upstream neighbors from aging out, you must configure the interval for sending join/prune messages to be less than the joined/pruned state holdtime timer.

#### **Examples**

# Set the join/prune interval to 80 seconds on VLAN-interface 100.

<Sysname> system-view [Sysname] interface vlan-interface 100 [Sysname-Vlan-interface100] ipv6 pim timer join-prune 80

#### **Related commands**

- • **ipv6 pim holdtime join-prune**
- • **timer join-prune** (IPv6 PIM view)

## <span id="page-37-1"></span>ipv6 pim triggered-hello-delay

Use **ipv6 pim triggered-hello-delay** to set the triggered hello delay.

Use **undo ipv6 pim triggered-hello-delay** to restore the default.

#### **Syntax**

**ipv6 pim triggered-hello-delay** *delay* 

**undo ipv6 pim triggered-hello-delay** 

## **Default**

The triggered hello delay is 5 seconds.

### **Views**

Interface view

#### **Predefined user roles**

network-admin

## **Parameters**

*delay*: Specifies a triggered hello delay in the range of 1 to 60 seconds.

## **Usage guidelines**

The triggered hello delay defines the maximum delay for sending a hello message.

### **Examples**

# Set the triggered hello delay to 3 seconds on VLAN-interface 100.

```
<Sysname> system-view 
[Sysname] interface vlan-interface 100
```
[Sysname-Vlan-interface100] ipv6 pim triggered-hello-delay 3

# <span id="page-38-1"></span><span id="page-38-0"></span>jp-pkt-size (IPv6 PIM view)

Use **jp-pkt-size** to set the maximum size of each join/prune message. Use **undo jp-pkt-size** to restore the default.

### **Syntax**

**jp-pkt-size** *size* 

#### **undo jp-pkt-size**

## **Default**

The maximum size of a join/prune message is 8100 bytes.

#### **Views**

IPv6 PIM view

## **Predefined user roles**

network-admin

## **Parameters**

*size*: Specifies the maximum size of each join/prune message, in the range of 100 to 64000 bytes.

#### **Examples**

# Set the maximum size of each join/prune message to 1500 bytes on the public network.

```
<Sysname> system-view 
[Sysname] ipv6 pim 
[Sysname-pim6] jp-pkt-size 1500
```
# <span id="page-38-2"></span>register-policy (IPv6 PIM view)

Use **register-policy** to configure an IPv6 PIM register policy.

Use **undo register-policy** to remove the configured IPv6 PIM register policy.

#### **Syntax**

**register-policy** *acl6-number*

#### **undo register-policy**

## **Default**

IPv6 PIM register policies are not configured.

## **Views**

IPv6 PIM view

## **Predefined user roles**

network-admin

### **Parameters**

*acl6-number*: Specifies an IPv6 advanced ACL number in the range of 3000 to 3999.

## **Usage guidelines**

When you configure a rule in the IPv6 advanced ACL, follow these restrictions and guidelines:

• For the rule to take effect, do not specify the **vpn-instance** *vpn-instance* option.

- <span id="page-39-0"></span>• The **source** *source-address source-prefix* option specifies an IPv6 multicast source address.
- The **destination** *dest-address dest-prefix* option specifies an IPv6 multicast group range.
- Among the other optional parameters, only the **fragment** keyword and the **time-range** *time-range-name* option take effect.

## **Examples**

# On the public network, configure an IPv6 PIM register policy to accept the register messages from the sources on the subnet of 3:1::/64 to the groups on the subnet of FF0E:13::/64.

```
<Sysname> system-view 
[Sysname] acl ipv6 number 3000 
[Sysname-acl6-adv-3000] rule permit ipv6 source 3:1:: 64 destination ff0e:13:: 64 
[Sysname-acl6-adv-3000] quit 
[Sysname] ipv6 pim 
[Sysname-pim6] register-policy 3000
```
## <span id="page-39-1"></span>register-whole-checksum (IPv6 PIM view)

Use **register-whole-checksum** to configure the switch to calculate the checksum based on an entire register message.

Use **undo register-whole-checksum** to restore the default.

#### **Syntax**

#### **register-whole-checksum**

#### **undo register-whole-checksum**

## **Default**

The switch calculates the checksum based on the register message header.

## **Views**

IPv6 PIM view

## **Predefined user roles**

network-admin

#### **Examples**

# On the public network, configure the switch to calculate the checksum based on an entire register message.

```
<Sysname> system-view 
[Sysname] ipv6 pim 
[Sysname-pim6] register-whole-checksum
```
## <span id="page-39-2"></span>source-lifetime (IPv6 PIM view)

Use **source-lifetime** to set the IPv6 multicast source lifetime.

Use **undo source-lifetime** to restore the default.

## **Syntax**

**source-lifetime** *time*

**undo source-lifetime** 

## **Default**

The IPv6 multicast source lifetime is 210 seconds.

## <span id="page-40-0"></span>**Views**

IPv6 PIM view

## **Predefined user roles**

network-admin

## **Parameters**

*time*: Specifies an IPv6 multicast source lifetime in the range of 0 to 31536000 seconds. If you set the value to 0 seconds, IPv6 multicast sources are never aged out.

## **Examples**

# Set the IPv6 multicast source lifetime to 200 seconds on the public network.

```
<Sysname> system-view 
[Sysname] ipv6 pim 
[Sysname-pim6] source-lifetime 200
```
# <span id="page-40-1"></span>source-policy (IPv6 PIM view)

Use **source-policy** to configure an IPv6 multicast source policy.

Use **undo source-policy** to remove the configured IPv6 multicast source policy.

## **Syntax**

**source-policy** *acl6-number*

**undo source-policy**

## **Default**

IPv6 multicast source policies are not configured.

## **Views**

IPv6 PIM view

#### **Predefined user roles**

network-admin

## **Parameters**

*acl6-number*: Specifies an IPv6 basic or advanced ACL number in the range of 2000 to 3999.

## **Usage guidelines**

When you configure a rule in the IPv6 ACL, follow these restrictions and guidelines:

- For the rule to take effect, do not specify the **vpn-instance** *vpn-instance* option.
- In a basic ACL, the **source** *source-address source-prefix* option specifies a source IPv6 address.
- In an advanced ACL, the **source** *source-address source-prefix* option specifies a source IPv6 address. The **destination** *dest-address dest-prefix* option specifies an IPv6 multicast group address.
- Among the other optional parameters, only the **fragment** keyword and the **time-range** *time-range-name* option take effect.

If you execute this command multiple times, the most recent configuration takes effect.

## **Examples**

# On the public network, configure an IPv6 multicast source policy to permit IPv6 multicast data from source 3121::1 and deny data from source 3121::2.

<Sysname> system-view

```
[Sysname] acl ipv6 number 2000 
[Sysname-acl6-basic-2000] rule permit source 3121::1 128 
[Sysname-acl6-basic-2000] rule deny source 3121::2 128 
[Sysname-acl6-basic-2000] quit 
[Sysname] ipv6 pim 
[Sysname-pim6] source-policy 2000 
[Sysname-pim6] quit
```
# <span id="page-41-1"></span>spt-switch-threshold (IPv6 PIM view)

Use **spt-switch-threshold** to configure the switchover to SPT.

Use **undo spt-switch-threshold** to restore the default.

#### **Syntax**

## **spt-switch-threshold** { **immediacy** | **infinity** } [ **group-policy** *acl6-number* ] **undo spt-switch-threshold** [ **immediacy** | **infinity** ] [ **group-policy** *acl6-number* ]

#### **Default**

The switch immediately triggers the switchover to SPT after receiving the first IPv6 multicast packet.

## **Views**

IPv6 PIM view

## **Predefined user roles**

network-admin

## **Parameters**

**immediacy:** Triggers the switchover to SPT immediately.

**infinity**: Disables the switchover to SPT.

**group-policy** *acl6-number*: Specifies an IPv6 basic ACL number in the range of 2000 to 2999. If you specify an ACL, the configuration applies to the IPv6 multicast groups that the ACL permits. The configuration applies to all IPv6 multicast groups when one of the following conditions exists:

- You do not specify an ACL.
- The specified ACL does not exist.
- The specified ACL does not have valid rules.

#### **Usage guidelines**

## **CAUTION:**

If the device is an RP, disabling the switchover to SPT might cause multicast traffic forwarding failures on the source-side DR. When disabling the switchover to SPT, be sure you fully understand its impact on your network.

When you configure a rule in the IPv6 basic ACL, follow these restrictions and guidelines:

- For the rule to take effect, do not specify the **vpn-instance** *vpn-instance* option.
- The **source** *source-address source-prefix* option specifies an IPv6 multicast group address.
- Among the other optional parameters, only the **fragment** keyword and the **time-range** *time-range-name* option take effect.

## **Examples**

# Disable the switchover to SPT on receiver-side DR on the public network.

<span id="page-42-0"></span><Sysname> system-view [Sysname] ipv6 pim [Sysname-pim6] spt-switch-threshold infinity

# <span id="page-42-1"></span>ssm-policy (IPv6 PIM view)

Use **ssm-policy** to configure the IPv6 SSM group range.

Use **undo ssm-policy** to restore the default.

## **Syntax**

**ssm-policy** *acl6-number*

**undo ssm-policy** 

## **Default**

The IPv6 SSM group range is FF3x::/32, where x can be any valid scope.

## **Views**

IPv6 PIM view

## **Predefined user roles**

network-admin

## **Parameters**

*acl6-number*: Specifies an IPv6 basic ACL number in the range of 2000 to 2999.

## **Usage guidelines**

When you configure a rule in the IPv6 basic ACL, follow these restrictions and guidelines:

- For the rule to take effect, do not specify the **vpn-instance** *vpn-instance* option.
- The **source** *source-address source-prefix* option specifies an IPv6 multicast group range.
- Among the other optional parameters, only the **fragment** keyword and the **time-range** *time-range-name* option take effect.

You can use this command to define an IPv6 multicast group address range. If a packet to an IPv6 multicast group is permitted by the used ACL, the multicast mode for the packet is IPv6 PIM-SSM. Otherwise, the multicast mode is IPv6 PIM-SM.

## **Examples**

# Configure the IPv6 SSM group range to be FF3E:0:8192::/96.

<Sysname> system-view [Sysname] acl ipv6 number 2000 [Sysname-acl6-basic-2000] rule permit source ff3e:0:8192:: 96 [Sysname-acl6-basic-2000] quit [Sysname] ipv6 pim [Sysname-pim6] ssm-policy 2000

# <span id="page-42-2"></span>state-refresh-hoplimit (IPv6 PIM view)

Use **state-refresh-hoplimit** to set the hop limit for state refresh messages.

Use **undo state-refresh-hoplimit** to restore the default.

## **Syntax**

**state-refresh-hoplimit** *hoplimit-value*

#### **undo state-refresh-hoplimit**

## <span id="page-43-0"></span>**Default**

The hop limit for state refresh messages is 255.

### **Views**

IPv6 PIM view

## **Predefined user roles**

network-admin

#### **Parameters**

*hoplimit-value*: Specifies a hop limit for state refresh messages, in the range of 1 to 255.

#### **Examples**

# Set the hop limit for state refresh messages to 45 on the public network.

```
<Sysname> system-view
```
[Sysname] ipv6 pim

```
[Sysname-pim6] state-refresh-hoplimit 45
```
## **Related commands**

- • **ipv6 pim state-refresh-capable**
- **•** state-refresh-interval (IPv6 PIM view)
- • **state-refresh-rate-limit** (IPv6 PIM view)

# <span id="page-43-1"></span>state-refresh-interval (IPv6 PIM view)

Use **state-refresh-interval** to set the state refresh interval.

Use **undo state-refresh-interval** to restore the default.

#### **Syntax**

**state-refresh-interval** *interval* **undo state-refresh-interval** 

## **Default**

The state refresh interval is 60 seconds.

#### **Views**

IPv6 PIM view

#### **Predefined user roles**

network-admin

## **Parameters**

*interval*: Specifies a state refresh interval in the range of 1 to 255 seconds.

## **Examples**

# Set the state refresh interval to 70 seconds on the public network.

<Sysname> system-view [Sysname] ipv6 pim [Sysname-pim6] state-refresh-interval 70

#### **Related commands**

• **ipv6 pim state-refresh-capable**

- <span id="page-44-0"></span>• **state-refresh-hoplimit** (IPv6 PIM view)
- • **state-refresh-rate-limit** (IPv6 PIM view)

# <span id="page-44-1"></span>state-refresh-rate-limit (IPv6 PIM view)

Use **state-refresh-rate-limit** to set the amount of time that the switch waits before accepting a new state refresh message.

Use **undo state-refresh-rate-limit** to restore the default.

#### **Syntax**

**state-refresh-rate-limit** *time*

## **undo state-refresh-rate-limit**

### **Default**

The switch waits 30 seconds before it accepts a new state refresh message.

## **Views**

IPv6 PIM view

## **Predefined user roles**

network-admin

#### **Parameters**

*time*: Specifies an amount of time that the switch waits before accepting a new refresh message, in the range of 1 to 65535 seconds.

## **Examples**

# On the public network, set the switch to wait 45 seconds before it accepts a new state refresh message.

<Sysname> system-view [Sysname] ipv6 pim [Sysname-pim6] state-refresh-rate-limit 45

#### **Related commands**

- • **ipv6 pim state-refresh-capable**
- **•** state-refresh-hoplimit (IPv6 PIM view)
- state-refresh-interval (IPv6 PIM view)

# <span id="page-44-2"></span>static-rp (IPv6 PIM view)

Use **static-rp** to configure a static RP.

Use **undo static-rp** to remove a static RP.

#### **Syntax**

**static-rp** *ipv6-rp-address* [ *acl6-number* | **bidir** | **preferred** ] \*

**undo static-rp** *ipv6-rp-address*

## **Default**

No static RP is configured.

## **Views**

IPv6 PIM view

### <span id="page-45-0"></span>**Predefined user roles**

network-admin

### **Parameters**

*ipv6-rp-address*: Specifies the IPv6 address of the static RP. This address must be a valid IPv6 global unicast address.

*acl6-number*: Specifies an IPv6 basic ACL number in the range of 2000 to 2999 to filter IPv6 multicast groups. The C-RP is designated only to IPv6 multicast groups that the ACL permits. The static RP is designated to all IPv6 multicast groups when one of the following conditions exists:

- You do not specify an ACL.
- The specified ACL does not exist.
- The specified ACL does not contain valid rules.

**bidir**: Specifies IPv6 BIDIR-PIM to which the static RP is designated. If you do not specify this keyword, the PIM mode is IPv6 PIM-SM.

**preferred**: Gives priority to the static RP if the static RP and the dynamic RP exist at the same time in the network. The dynamic RP takes effect only if no static RP exists in the network. If you do not specify this keyword, the dynamic RP has priority. The static RP takes effect only if no dynamic RP exists in the network or when the dynamic RP fails.

#### **Usage guidelines**

You do not need to enable IPv6 PIM on an interface that acts as a static RP.

When you configure a rule in the IPv6 basic ACL, follow these restrictions and guidelines:

- For the rule to take effect, do not specify the **vpn-instance** *vpn-instance* option.
- The **source** *source-address source-prefix* option specifies an IPv6 multicast group address.
- Among the other optional parameters, only the **fragment** keyword and the **time-range** *time-range-name* option take effect.

When the ACL rules used by a static RP change, new RPs must be elected for all IPv6 multicast groups.

You can configure multiple static RPs by using this command multiple times. However, if you specify the same static RP address or reference the same ACL in this command, the most recent configuration takes effect. If you configure multiple static RPs for the same IPv6 multicast group, the static RP with the highest IPv6 address is used.

#### **Examples**

# On the public network, configure the interface with IPv6 address 2001::2 as a static RP for IPv6 multicast groups in the range of FF03::101/64, and give priority to this static RP.

```
<Sysname> system-view 
[Sysname] acl ipv6 number 2001 
[Sysname-acl6-basic-2001] rule permit source ff03::101 64 
[Sysname-acl6-basic-2001] quit 
[Sysname] ipv6 pim 
[Sysname-pim6] static-rp 2001::2 2001 preferred
```
#### **Related commands**

#### **display ipv6 pim rp-info**

# <span id="page-45-1"></span>timer hello (IPv6 PIM view)

Use **timer hello** to set the global hello interval. Use **undo timer hello** to restore the default.

## <span id="page-46-0"></span>**Syntax**

**timer hello** *interval*

## **undo timer hello**

#### **Default**

The global hello interval is 30 seconds.

## **Views**

IPv6 PIM view

#### **Predefined user roles**

network-admin

#### **Parameters**

*interval*: Specifies a hello interval in the range of 0 to 18000 seconds. If you set the value to 0 seconds, the interface does not send hello messages.

#### **Usage guidelines**

You can set the hello interval globally for all interfaces in IPv6 PIM view or for an interface in interface view. For an interface, the interface-specific configuration takes priority over the global configuration.

#### **Examples**

# Set the global hello interval to 40 seconds on the public network.

```
<Sysname> system-view 
[Sysname] ipv6 pim 
[Sysname-pim6] timer hello 40
```
### **Related commands**

**ipv6 pim timer hello** 

# <span id="page-46-1"></span>timer join-prune (IPv6 PIM view)

Use **timer join-prune** to set the global join/prune interval.

Use **undo timer join-prune** to restore the default.

## **Syntax**

**timer join-prune** *interval* 

#### **undo timer join-prune**

### **Default**

The global join/prune interval is 60 seconds.

## **Views**

IPv6 PIM view

## **Predefined user roles**

network-admin

## **Parameters**

*interval*: Specifies a join/prune interval in the range of 0 to 18000 seconds. If you set the value to 0 seconds, the interface does not send join or prune messages.

## **Usage guidelines**

You can set the join/prune interval globally for all interfaces in IPv6 PIM view or for an interface in interface view. For an interface, the interface-specific configuration takes priority over the global configuration.

The configuration takes effect after the current interval ends.

To prevent the upstream neighbors from aging out, you must configure the interval for sending join/prune messages to be less than the joined/pruned state holdtime timer.

#### **Examples**

# Set the global join/prune interval to 80 seconds on the public network.

```
<Sysname> system-view 
[Sysname] ipv6 pim 
[Sysname-pim6] timer join-prune 80
```
#### **Related commands**

- • **holdtime join-prune** (IPv6 PIM view)
- • **ipv6 pim timer join-prune**